### **BIBLIOTECA – UNIVERSIDADE DE ÉVORA**

Apresentamos um novo serviço de acesso aos recursos eletrónicos da biblioteca fora da Universidade, o **[OpenAthens](https://www.ebsco.com/e/pt-pt/produtos-e-servicos/saas-e-discovery/openathens)**.

# <https://www.ebsco.com/pt>

O OpenAthens permite o acesso em cada sessão aos vários recursos disponibilizados pela Biblioteca (incluindo os que estão na B-On, SCOPUS, ect...) após o utilizador fazer o login com as suas credenciais institucionais.

Deixa de haver a necessidade de estar a alterar os proxys como até aqui (ainda que este sistema continue ativo), nem utilizar mais que um *browser,* tornando o processo bastante mais prático. O login deve ser feito com o username APENAS (antes do @) e password institucional.

Cada recurso pode ter formas diferentes de pedir o acesso como mostrado nas imagens, mas por norma os passos são:

- 1- Procurar pelo botão Login **ou** acesso institucional
- 2- Procurar a Universidade de Évora
- 3- Fazer o login institucional, como explicado no parágrafo anterior.

Aceder a<https://ebsco.com/pt>

**"Acesse o EBSCOhost"**

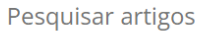

## nformações de Gostaria de iniciar sua pesquisa? Localize confiança para todos sua instituição para fazer o login. os tipos de **pesquisa Acesse o EBSCOhost** Deseja adquirir algum dos nossos produtos? Explore a variedade de produtos e serviços lisponíveis para a sua instituição. **Bibliotecas Acadêmicas** Escolas

 $\alpha$ 

Encontre a instituição Universidade de Évora, selecione-a

#### $\Rightarrow$  C & obsco.com/pt/find-my-organization<br>SIIUE C GelDoc  $\frac{1}{2}$  OTRS C SIIUE Sistema de In...  $\frac{1}{2}$  SAPO C OCS Inventory

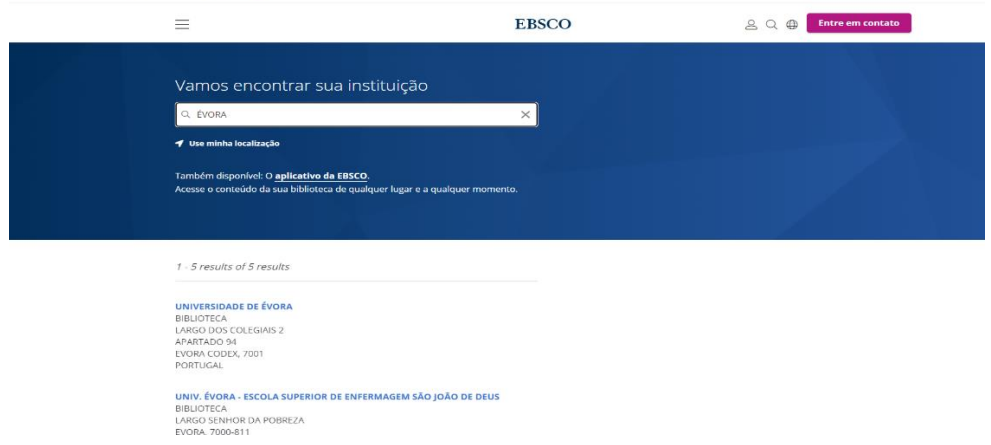

## Clique em **"Sign In"** no canto superior direito

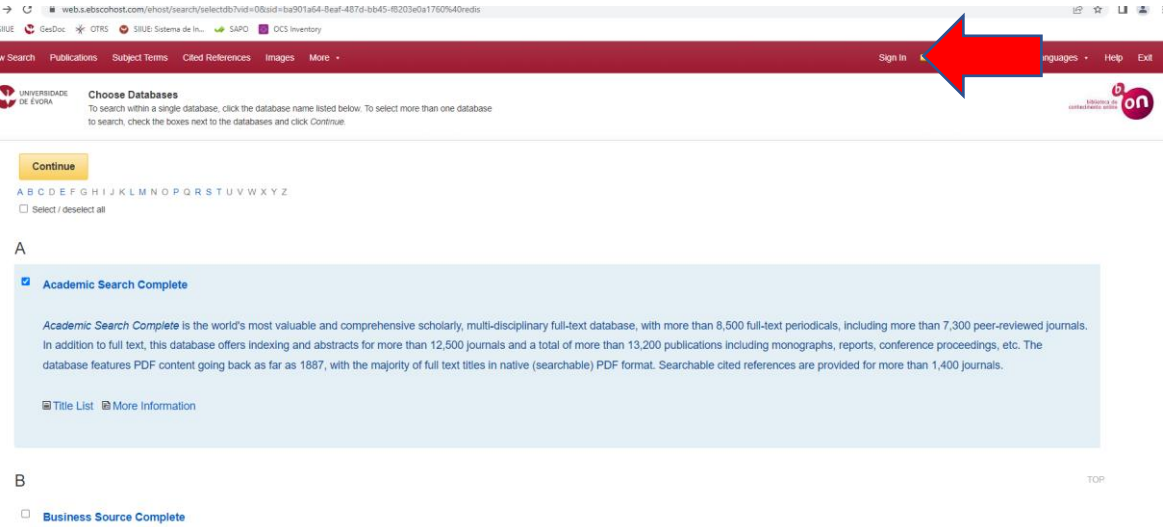

Business Source Complete is the world's definitive scholarly business database, providing the leading collection of bibliographic and full text content. As part of the comprehensive coverage offered by this database,<br>Index

#### Entre com o seu login **(sem** @uevora.pt) e password

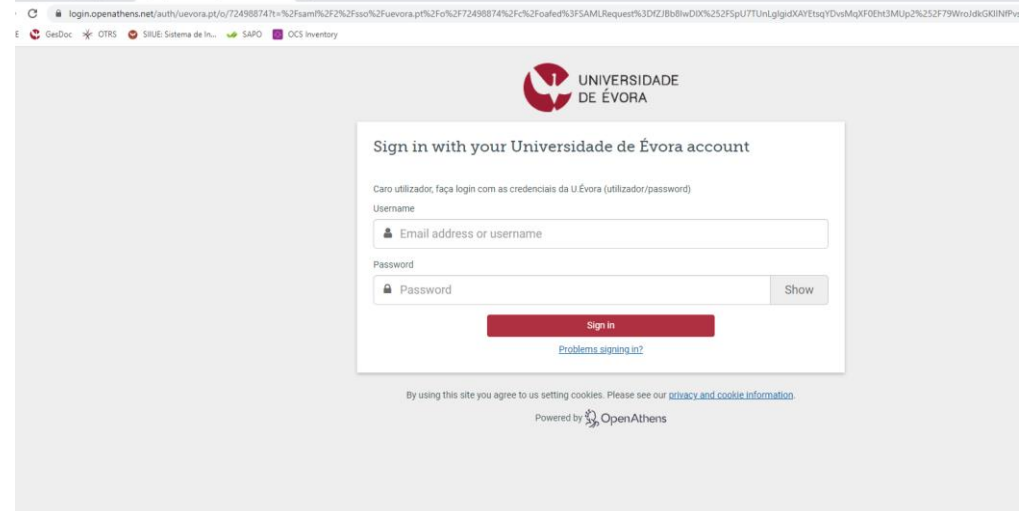